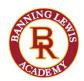

# How to Apply to Concurrent Enrollment

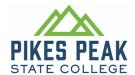

### - STEP 1: Attend the Concurrent Enrollment Information Night

- o Discuss HS deadlines & recommended courses
- o If you are unable to attend, please contact your high school counselor

### - Step 2: Get BLPA Approval

o Complete BLPA CE Request Form and return to your high school counselor

### - STEP 3: Complete the PPSC Admissions Application

- o Create Account
- o Complete Application
- o Student ID number (S#) will be emailed within 24-48 hours Provide S# to your school counselor

### - STEP 4: Confirm your COF Account

o Complete the registration

## After Acceptance into Concurrent Enrollment

## - STEP 1: Register for Classes

- o All new students begin with ENG1021 Taken at BLPA, your school counselor will register you
- o College courses at your high school Connect with your high school counselor
- o PPSC Courses or Online Register via your PPSC Student Portal (my.pikespeak.edu)
- o Responsibility Agreement prior to registering

### - STEP 2: Schedule Your College Advising Appointment

- o Need help selecting college courses?
  - Navigate > Appointments > Schedule an Appointment
- o Email unofficial test scores/transcripts/score reports to <a href="https://example.com/HSP@pikespeak.edu">HSP@pikespeak.edu</a>
  - ➤ High School Programs Home Page

### - STEP 3: Once Registered, Visit Student Life - Student ID & Parking Pass

- o Student ID grants access to PPSC resources, fitness facilities and Mountain Metro
- o Parking Pass is needed for the Downtown Studio Campus only
- Student Life Information Desk | Pikes Peak State College (pikespeak.edu)

#### - STEP 4: Receive Your Textbooks

o BLPA Purchases all textbooks for courses offered at BLPA campus

### - STEP 5: Attend a Concurrent Enrollment Orientation

- o Orientation schedule can be found at High School Programs | Pikes Peak State College (pikespeak.edu)
- o Online Orientation Pikes Peak State College | Online Orientation (pikespeak.edu)

## - STEP 6: Attend Class(es)

- o Students may be dropped if they do not attend the first day of class
- o Online courses can be accessed through <u>D2L</u> Homepage Pikes Peak State College (desire2learn.com)